### <span id="page-0-0"></span>Lire et écrire des images numériques avec Python

#### S1-3 Images et Tableaux - Partie I

LYCÉE CARNOT - DIJON, 2022 - 2023

Germain Gondor

Informatique (MPSI & PCSI) [S1-3-1 TAB2D - Lire et](#page-58-0) écrire des images **Année 2022 - 2023** 1/32

4 D F

### Sommaire

Différents types d'images

2 [Obtenir l'image sous forme de tableaux exploitables](#page-36-0)

Écrire, visualiser et enregistrer une image

 $QQ$ 

イロトメ部 トメミトメミト

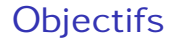

**E** 

イロト イ押ト イヨト イヨト

 $298$ 

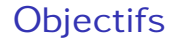

· d'ouvrir une image et d'accéder à chaque pixel

4 0 8

→ 母 ▶

 $\sim$ 

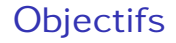

- d'ouvrir une image et d'accéder à chaque pixel  $\bullet$
- de modifier une image

4 D F

 $2980$ 

- d'ouvrir une image et d'accéder à chaque pixel  $\bullet$
- de modifier une image
- d'afficher une image à l'écran et de l'enregistrer  $\bullet$

 $\leftarrow$   $\Box$ 

### <span id="page-6-0"></span>Sommaire

#### Différents types d'images

- **[Images vectorielles et images matricielles](#page-7-0)**
- **[Tableau de pixels](#page-24-0)**
- $\bullet$  lmages brutes et versions compressées

#### 2 [Obtenir l'image sous forme de tableaux exploitables](#page-36-0)

Écrire, visualiser et enregistrer une image

 $\leftarrow$   $\Box$ 

### <span id="page-7-0"></span>Images vectorielles et images matricielles

On distingue deux grandes familles d'images (numériques) : les images vectorielles et les images matricielles.

 $QQQ$ 

イロト イ押ト イヨト イヨト

Les images vectorielles sont (re-)construites à partir d'équations mathématiques et basées sur des formes géométriques.

イロト イ母 トイヨ トイヨト

Les images vectorielles sont (re-)construites à partir d'équations mathématiques et basées sur des formes géométriques.

• Zoomer ou dé-zoomer sur une image vectorielle relance le calcul pour affinée la représentation en fonction de la résolution de l'écran.

 $QQ$ 

イロト イ母 トイヨ トイヨト

Les images vectorielles sont (re-)construites à partir d'équations mathématiques et basées sur des formes géométriques.

- Zoomer ou dé-zoomer sur une image vectorielle relance le calcul pour affinée la représentation en fonction de la résolution de l'écran.
- Les formes paressent lissent. Le format vectoriel vient de la construction de l'image étape par étape à partir de formes élémentaires.

 $QQ$ 

Les images vectorielles sont (re-)construites à partir d'équations mathématiques et basées sur des formes géométriques.

- Zoomer ou dé-zoomer sur une image vectorielle relance le calcul pour affinée la représentation en fonction de la résolution de l'écran.
- Les formes paressent lissent. Le format vectoriel vient de la construction de l'image étape par étape à partir de formes élémentaires.
- Les polices sont aujourd'hui au format vectoriel.

 $QQ$ 

Les images vectorielles sont (re-)construites à partir d'équations mathématiques et basées sur des formes géométriques.

- Zoomer ou dé-zoomer sur une image vectorielle relance le calcul pour affinée la représentation en fonction de la résolution de l'écran.
- Les formes paressent lissent. Le format vectoriel vient de la construction de l'image étape par étape à partir de formes élémentaires.
- Les polices sont aujourd'hui au format vectoriel.
- Le format . svg est un format vectoriel.

 $QQ$ 

#### Images vectorielles 510 Ko

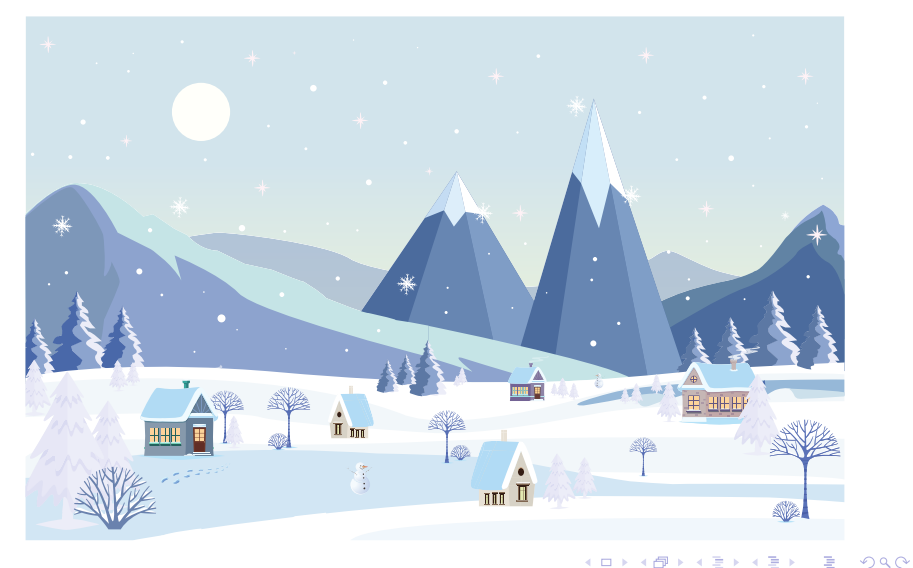

B

Les images matricielles, qui font l'objet de ce cours, sont des tableaux 2D de points qu'on appelle pixels.

- Zoomer sur une image matricielle met en évidence la discrétisation des contours.
- $\bullet$  Ce format est particulièrement adapté à la photographie ou au dessin.
- $\bullet$  La première police T<sub>F</sub>X était au format matriciel.
- Les formats classiques d'images matriciels sont .bmp, .jpg, .png. . .

 $QQ$ 

イロト イ押ト イヨト イヨト

#### Images matricielles 4,54 Mo

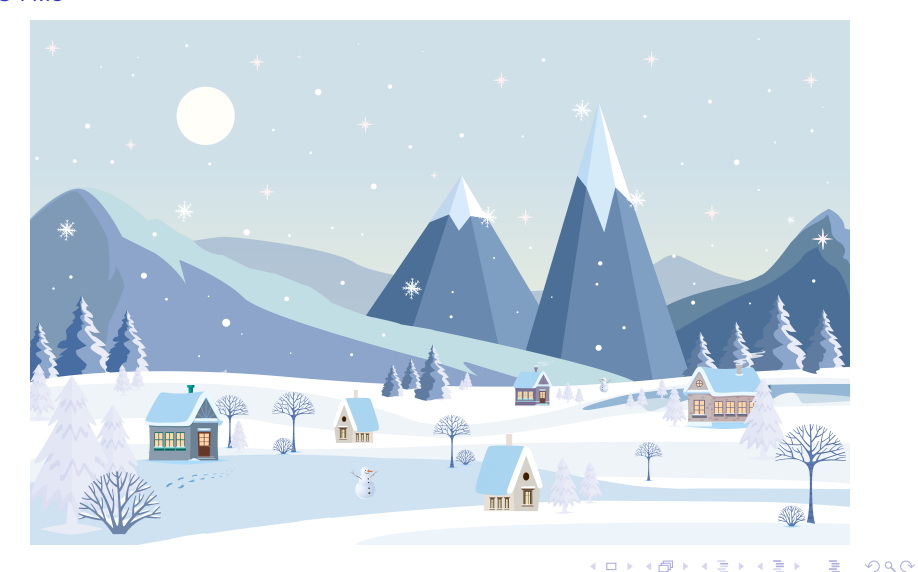

#### Images matricielles 4,54 Mo

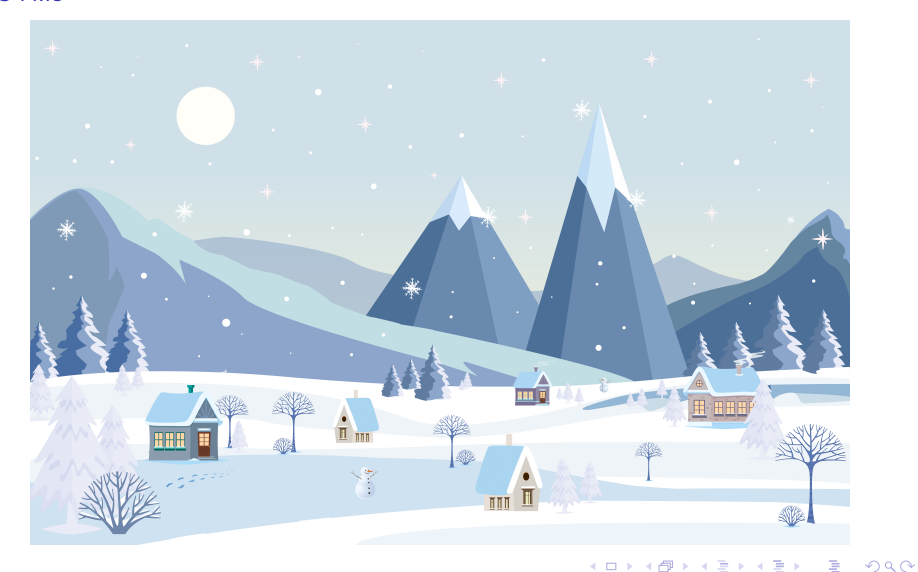

#### Images matricielles 509 Ko

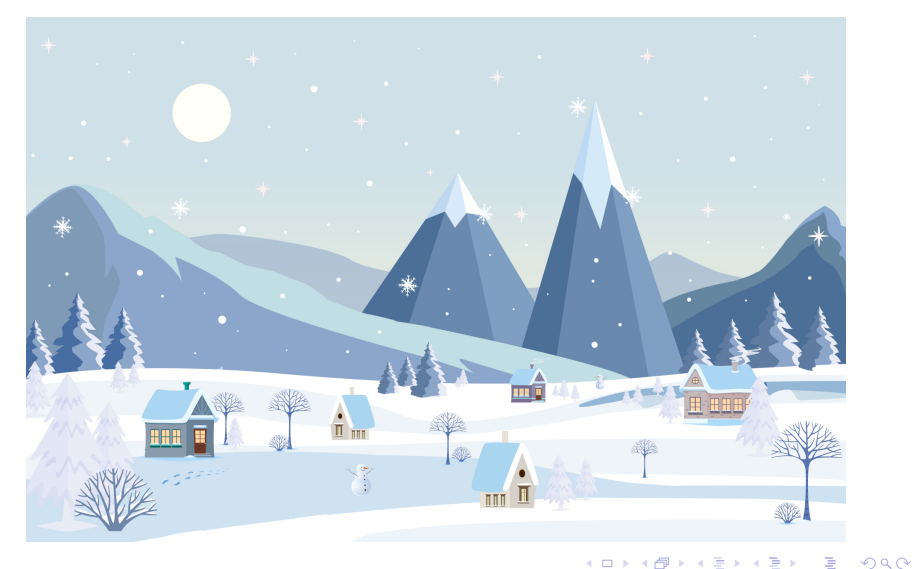

Taille 768x 492

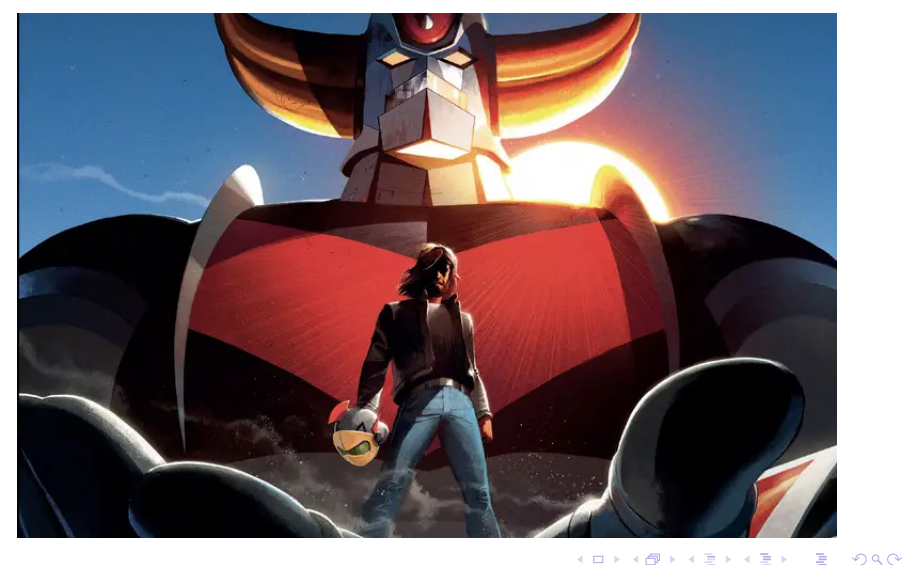

**Taille 390x 250** 

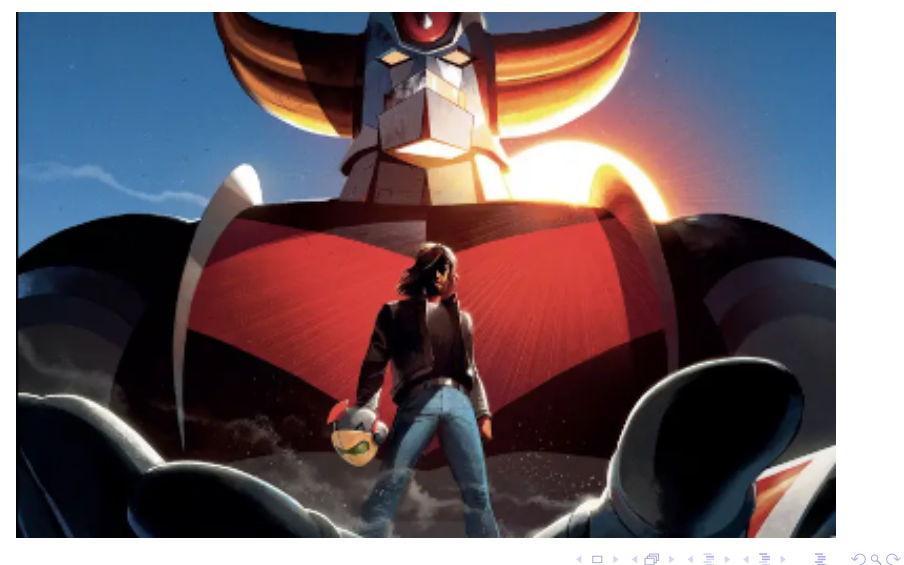

#### Images matricielles **Taille 195x 125**

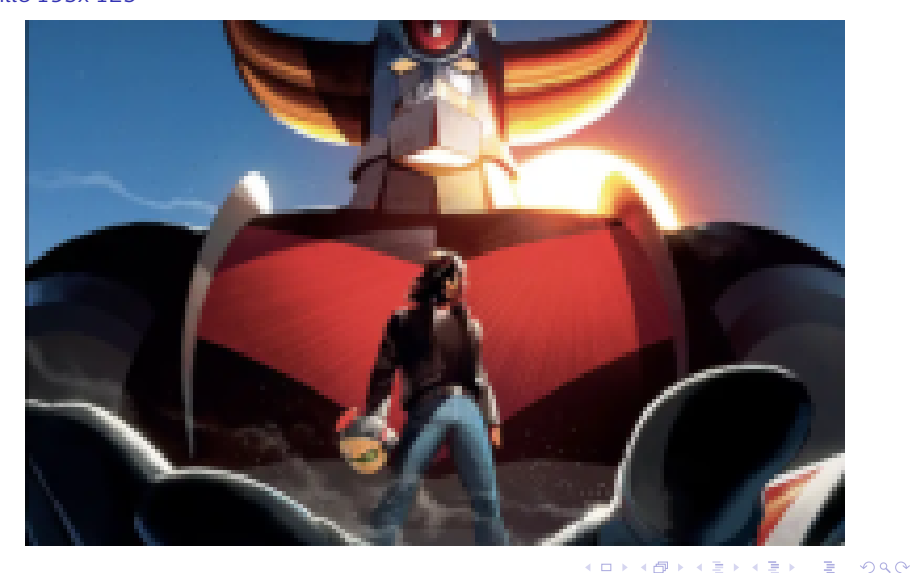

Informatique (MPSI & PCSI)

Année 2022 - 2023  $14/32$ 

Taille 78x 50

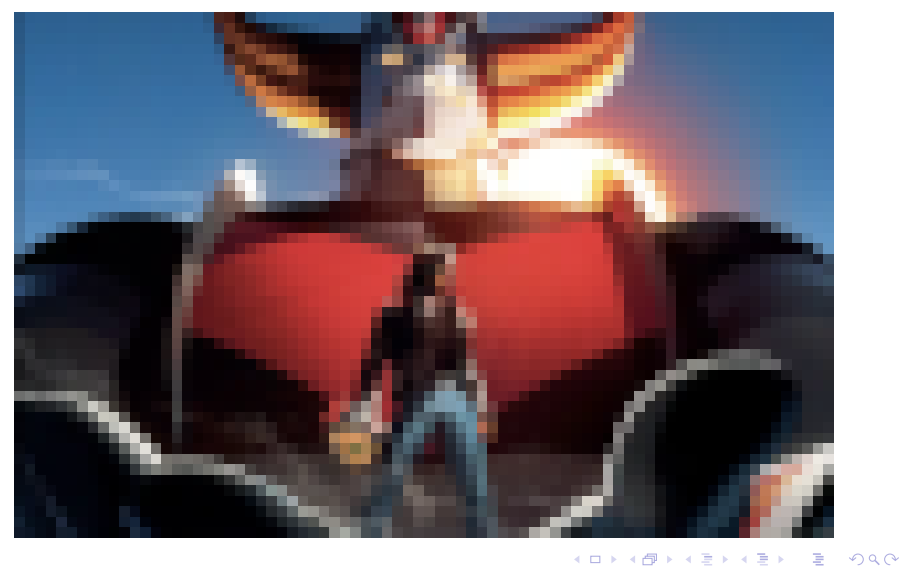

Taille 39x 25

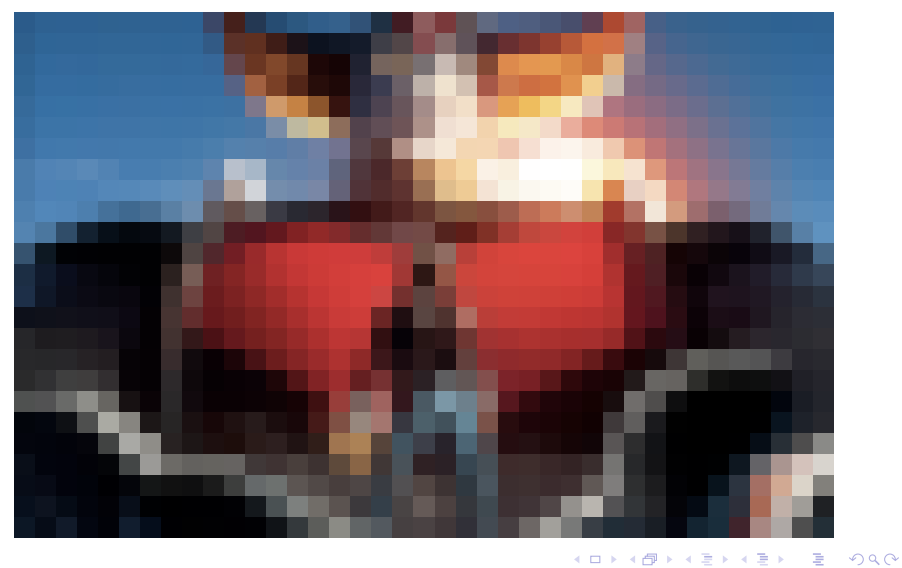

Informatique (MPSI & PCSI)

S1-3-1 TAB2D - Lire et écrire des images

Année 2022 - 2023  $16/32$ 

Taille 16x 10

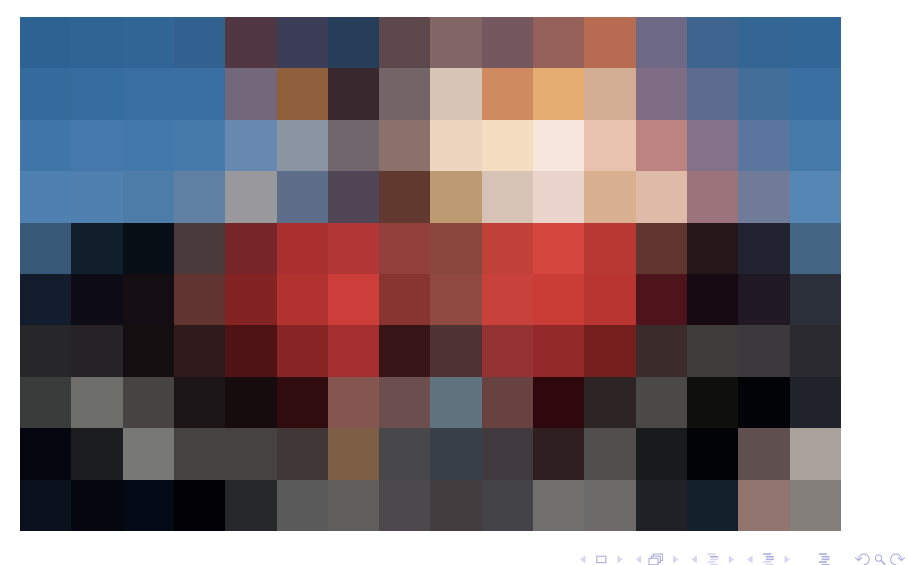

<span id="page-24-0"></span>Une image matricielle est un tableau de pixels rectangulaire.

 $\equiv$ 

 $298$ 

 $A \equiv \mathbf{1} + \mathbf{1} \oplus \mathbf{1} + \mathbf{1} \oplus \mathbf{1} + \mathbf{1} \oplus \mathbf{1} + \mathbf{1} \oplus \mathbf{1} + \mathbf{1} \oplus \mathbf{1} + \mathbf{1} \oplus \mathbf{1} + \mathbf{1} \oplus \mathbf{1} + \mathbf{1} \oplus \mathbf{1} + \mathbf{1} \oplus \mathbf{1} + \mathbf{1} \oplus \mathbf{1} + \mathbf{1} \oplus \mathbf{1} + \mathbf{1} \oplus \mathbf{1} + \mathbf{1} \oplus \mathbf{1} + \math$ 

Une image matricielle est un tableau de pixels rectangulaire.

Sa taille est definie par le produit du nombre de pixels en largeur et le nombre de ´ pixels en hauteur (par exemple 1920×1080 - format 16:9), ce qui lui donne sa taille en pixels (avec l'exemple 2 073 600 pixels soit environ 2 Mpx).

 $QQ$ 

Une image matricielle est un tableau de pixels rectangulaire.

Sa taille est definie par le produit du nombre de pixels en largeur et le nombre de ´ pixels en hauteur (par exemple 1920×1080 - format 16:9), ce qui lui donne sa taille en pixels (avec l'exemple 2 073 600 pixels soit environ 2 Mpx).

Chaque pixel est une liste de 3 entiers contenant les niveaux de rouge, vert et bleu pour une image au format RGB (ou RVB en francais). On peut ajouter un entier supplémentaire pour coder le canal  $\alpha$  ou niveau de transparence (format RGBA).

◆ロト → 何ト → ヨト → ヨト

Une image matricielle est un tableau de pixels rectangulaire.

Sa taille est definie par le produit du nombre de pixels en largeur et le nombre de ´ pixels en hauteur (par exemple 1920×1080 - format 16:9), ce qui lui donne sa taille en pixels (avec l'exemple 2 073 600 pixels soit environ 2 Mpx).

Chaque pixel est une liste de 3 entiers contenant les niveaux de rouge, vert et bleu pour une image au format RGB (ou RVB en francais). On peut ajouter un entier supplémentaire pour coder le canal  $\alpha$  ou niveau de transparence (format RGBA).

L'image de l'exemple précédent a une taille d'environ 6 Mo au format RGB sans compression en utilisant un octet pour coder l'entier.

◆ロト→何ト→ヨト→ヨト ヨー

 $OQ$ 

Avec un codage sur 24 bits, le triplet (ou 3-uplet) (255, 0, 0) code le rouge, le triplet  $(0, 255, 0)$  le vert et le bleu est codé par le triplet  $(0, 0, 255)$ .

**E** 

イロト イ押ト イヨト イヨト

Avec un codage sur 24 bits, le triplet (ou 3-uplet) (255, 0, 0) code le rouge, le triplet  $(0, 255, 0)$  le vert et le bleu est codé par le triplet  $(0, 0, 255)$ .

On utilise la synthèse additive de couleurs. Ainsi le blanc est défini par le triplet (255, 255, 255) et le noir par le triplet (0, 0, 0).

イロト イ押ト イヨト イヨト

Avec un codage sur 24 bits, le triplet (ou 3-uplet) (255, 0, 0) code le rouge, le triplet  $(0, 255, 0)$  le vert et le bleu est codé par le triplet  $(0, 0, 255)$ .

On utilise la synthèse additive de couleurs. Ainsi le blanc est défini par le triplet (255, 255, 255) et le noir par le triplet (0, 0, 0).

On utilise aussi une écriture hexadécimale pour coder les triplet. Le blanc devient FFFFFF et par exemple le bleu 0000FF.

イロト イ押ト イヨト イヨト

Avec un codage sur 24 bits, le triplet (ou 3-uplet) (255, 0, 0) code le rouge, le triplet  $(0, 255, 0)$  le vert et le bleu est codé par le triplet  $(0, 0, 255)$ .

On utilise la synthèse additive de couleurs. Ainsi le blanc est défini par le triplet (255, 255, 255) et le noir par le triplet (0, 0, 0).

On utilise aussi une écriture hexadécimale pour coder les triplet. Le blanc devient FFFFFF et par exemple le bleu 0000FF.

On appelle résolution le nombre de pixels par unité de longueur. Hélas, on utilise couramment le dpi (dot per inch) correspondant au nombre de pixels par pouce (Rappel 1 in = 2*,*54 cm). Pour une bonne impression papier, une resolution de 300 dpi ´ est préconisée.

 $ORO$ 

 $\mathbf{1} \oplus \mathbf{1} \oplus \mathbf{$ 

<span id="page-32-0"></span>Le format bmp permet de stocker les images matricielles en 2 couleurs (1 bit), 16 couleurs (4 bits), 256 couleurs (8 bits), 65 536 couleurs (16 bits) et comme decrit ´ dans la partie précédente en 16,8 millions de couleurs (3x8 bits).

 $QQQ$ 

Le format bmp permet de stocker les images matricielles en 2 couleurs (1 bit), 16 couleurs (4 bits), 256 couleurs (8 bits), 65 536 couleurs (16 bits) et comme decrit ´ dans la partie précédente en 16,8 millions de couleurs (3x8 bits).

L'image n'est généralement pas compressée.

 $QQQ$ 

Le format bmp permet de stocker les images matricielles en 2 couleurs (1 bit), 16 couleurs (4 bits), 256 couleurs (8 bits), 65 536 couleurs (16 bits) et comme decrit ´ dans la partie précédente en 16,8 millions de couleurs (3x8 bits).

L'image n'est généralement pas compressée.

Pour ce cours, c'est cette structure d'image qui sera utilisée.

 $QQQ$ 

Le format bmp permet de stocker les images matricielles en 2 couleurs (1 bit), 16 couleurs (4 bits), 256 couleurs (8 bits), 65 536 couleurs (16 bits) et comme decrit ´ dans la partie précédente en 16,8 millions de couleurs (3x8 bits).

L'image n'est généralement pas compressée.

Pour ce cours, c'est cette structure d'image qui sera utilisée.

Pour réduire la taille des fichiers images, différentes méthodes de compressions sont utilisées : avec pertes (type  $j$ pg) ou sans pertes (type png).

イロト イ母 トイヨ トイヨ トーヨ

 $ORO$ 

### <span id="page-36-0"></span>Sommaire

#### Différents types d'images

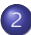

2 [Obtenir l'image sous forme de tableaux exploitables](#page-36-0)

- $\bullet$  Différentes méthodes d'ouverture du fichier image
- [Obtenir des informations sur une image](#page-44-0)
- [Obtenir des informations sur une image](#page-46-0)

Écrire, visualiser et enregistrer une image

### <span id="page-37-0"></span>Différentes méthodes d'ouverture du fichier image

<span id="page-37-1"></span>Une image du lycée est enregistrée dans différents formats. Le but est d'obtenir dans une variable image l'image sous forme d'une liste de listes de listes. Le premier indice correspond à l'indice de la ligne, le deuxième à l'indice de la colonne, le troisième à la valeur du canal (R, G, B voir A).

### Différentes méthodes d'ouverture du fichier image

Une image du lycée est enregistrée dans différents formats. Le but est d'obtenir dans une variable image l'image sous forme d'une liste de listes de listes. Le premier indice correspond à l'indice de la ligne, le deuxième à l'indice de la colonne, le troisième à la valeur du canal (R, G, B voir A).

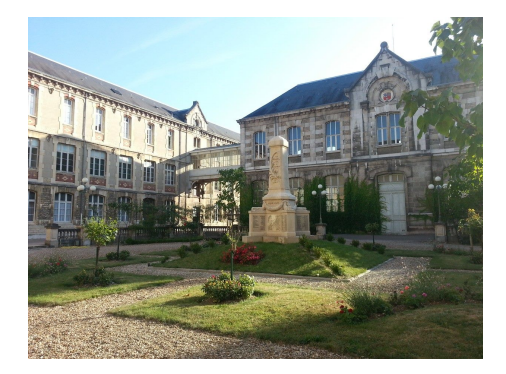

## Avec matplotlib.pyplot

Le code suivant :

```
import matplotlib.pyplot as plt
for ext in ['.jpg', '.jpeg', '.png', '.bmp', '.pdf']:
    try :
        image = plt.imread('carnot' + ext)
        print(ext)
        print(len(image), len(image[0]), len(image[0][0]))
        print(image[0][0])
    except :
        print ("Problème avec l'extension" + ext)
```
KEL KALA SI KEL KALA KE

# Avec matplotlib.pyplot

produit ceci :

```
.jpg
306 408 3
[162 216 252]
.jpeg
306 408 3
[162 216 252]
.png
306 408 4
[0.63529414 0.84705883 0.99607843 1. ]
.bmp
306 408 4
[162 216 254 255]
Problème avec l'extension.pdf
```
**KOD KOD KED KED DARK** 

# Avec matplotlib.pyplot

produit ceci :

```
.jpg
306 408 3
[162 216 252]
.jpeg
306 408 3
[162 216 252]
.png
306 408 4
[0.63529414 0.84705883 0.99607843 1. ]
.bmp
306 408 4
[162 216 254 255]
Problème avec l'extension.pdf
```
REMARQUE : le format png conduit à coder le niveau des couleurs entre 0 et 1 et non sur un octet quand l'image est lue avec matplotlib.pyplot.

KEL KARIKIEN EL KRK

### Avec pillow

Le code suivant :

```
import numpy as np
from PIL import Image as im
for ext in ['.jpq', '.jpeq', '.pnq', '.bmp', '.pdf']:
   trv :
        img = im.open('carnot' + ext)image = np.array(imq)print(ext)print(len(image), len(image[0]), len(image[0][0])print(image[0][0])except :
        print ("Problème avec l'extension" + ext)
```
### Avec pillow

produit ceci :

```
.jpg
306 408 3
[162 216 252]
.jpeg
306 408 3
[162 216 252]
.png
306 408 4
[162 216 254 255]
.bmp
306 408 4
[162 216 254 255]
Problème avec l'extension.pdf
```

```
>>> image = plt.imread('carnot.bmp')
>>> print(image.shape, image.dtype)
(306, 408, 4) uint8
```
 $QQ$ 

 $A \oplus A \oplus A \oplus A \oplus A$ 

4 0 8

```
>>> image = plt.imread('carnot.bmp')
>>> print(image.shape, image.dtype)
(306, 408, 4) uint8
```

```
>>> img = im.open('carnot.png')
>>> print(img.format, img.size, img.mode)
PNG (408, 306) RGBA
```
 $\Omega$ 

イロト イ押 トイヨ トイヨ トーヨ

```
>>> image = plt.imread('carnot.png')
>>> print(image.shape, image.dtype)
(306, 408, 4) float32
```
 $QQ$ 

The South The

4 0 8

```
>>> image = plt.imread('carnot.png')
>>> print(image.shape, image.dtype)
(306, 408, 4) float32
```
RAPPEL matplotlib.pyplot a un comportement différent avec les images png. Les canaux sont codés sur un flottant de 32bits compris entre 0 et 1.

 $QQ$ 

 $\mathcal{A}$  and  $\mathcal{A}$  in the set of  $\mathbb{R}^n$  is a set of  $\mathbb{R}^n$  is

## <span id="page-48-0"></span>Sommaire

Différents types d'images

2 [Obtenir l'image sous forme de tableaux exploitables](#page-36-0)

#### <sup>3</sup> [Ecrire, visualiser et enregistrer une image](#page-48-0) ´

- Visualiser une image à partir d'un tableau exploitable
- Créer/modifier une image
- **•** [Sauvegarder une image](#page-55-0)

 $\leftarrow$   $\Box$ 

### <span id="page-49-0"></span>Visualiser une image à partir d'un tableau exploitable

<span id="page-49-1"></span>Pour visualiser la variable image definie dans la partie [1,](#page-37-1) on peut utiliser les codes ´ suivants :

 $QQ$ 

イロト イ押ト イヨト イヨ

## Visualiser une image à partir d'un tableau exploitable

Pour visualiser la variable image définie dans la partie [1,](#page-37-1) on peut utiliser les codes suivants :

plt.imshow(image) plt.show()

 $QQ$ 

 $\mathcal{A} \leftarrow \mathcal{A} \cup \mathcal{A} \cup \mathcal{A} \cup \mathcal{A} \cup \mathcal{A}$ 

€ □ }

### Visualiser une image à partir d'un tableau exploitable

Pour visualiser la variable image définie dans la partie [1,](#page-37-1) on peut utiliser les codes suivants :

plt.imshow(image) plt.show()

 $image$  pil = im.fromarray(image) image\_pil.show()

 $QQ$ 

# <span id="page-52-0"></span>Créer/modifier une image

La partie [1](#page-49-1) montre qu'à partir d'une image stockée sous forme de liste de listes de listes telle que definie en partie [1](#page-37-1) il est possible de la visualiser directement avec ´ matplotlib.pyplot. Pour la lire avec pillow reste à la convertir en tableau numpy (si ce n'est pas déjà le cas) puis en image pillow.

# Créer/modifier une image

La partie [1](#page-49-1) montre qu'à partir d'une image stockée sous forme de liste de listes de listes telle que definie en partie [1](#page-37-1) il est possible de la visualiser directement avec ´ matplotlib.pyplot. Pour la lire avec pillow reste à la convertir en tableau numpy (si ce n'est pas déjà le cas) puis en image pillow.

On utilise donc les outils numpy pour créer des tableaux de listes à 3 éléments. Le plus rapide pour obtenir une image noire et une image blanche de nl lignes et nc colonnes est :

 $QQQ$ 

# Créer/modifier une image

La partie [1](#page-49-1) montre qu'à partir d'une image stockée sous forme de liste de listes de listes telle que definie en partie [1](#page-37-1) il est possible de la visualiser directement avec ´ matplotlib.pyplot. Pour la lire avec pillow reste à la convertir en tableau numpy (si ce n'est pas déjà le cas) puis en image pillow.

On utilise donc les outils numpy pour créer des tableaux de listes à 3 éléments. Le plus rapide pour obtenir une image noire et une image blanche de nl lignes et nc colonnes est :

image noire = np. zeros ((nl , nc,3) ,dtype =np. int8 ) image\_blanche = np. ones ((nl, nc, 3), dtype =np. int8  $\rangle *255$ 

(ロト (母) (ヨ) (ヨ)

<span id="page-55-0"></span>A partir d'une image image stockée sous forme de liste de listes de listes telle que définie en partie [1](#page-37-1) il est possible de l'enregistrer sous différents formats :

( ロ ) ( <sub>何</sub> ) ( ヨ ) ( ヨ

 $298$ 

A partir d'une image image stockée sous forme de liste de listes de listes telle que définie en partie [1](#page-37-1) il est possible de l'enregistrer sous différents formats :

plt.imsave('nomdelimage.jpg', image)

A partir d'une image image stockée sous forme de liste de listes de listes telle que définie en partie [1](#page-37-1) il est possible de l'enregistrer sous différents formats :

plt.imsave('nomdelimage.jpg', image)

 $image$  pil = im.fromarray(image) image\_pil.save('nomdelimage.jpg')

<span id="page-58-0"></span>A partir d'une image image stockée sous forme de liste de listes de listes telle que définie en partie [1](#page-37-1) il est possible de l'enregistrer sous différents formats :

plt.imsave('nomdelimage.jpg', image)

```
image pil = im.fromarray(image)
image_pil.save('nomdelimage.jpg')
```
ATTENTION ! avec PIL, il faut adapter l'extension en fonction de mode de l'image : par exemple jpg pour RGB; png pour RGBA.

 $QQ$ 

 $AB = 2B + 2B + 2B$